iOS 7 已經出版了,已下的 iPhone 及 iPad 可以升版到第 7 版.

**iPhone**

- iPhone 4.
- iPhone 4S.
- iPhone 5.
- iPhone 5C.
- iPhone 5S.

#### **iPad**

- $\bullet$  iPad 2.
- iPad 第三代.
- iPad 第四代.
- iPad mini.

#### **iPod touch**

● Fifth-generation iPod touch.

有兩種方法可以升版:

- 從 iPad 上直接升版.
- 用電腦及 iTune 來升版.

以下為介紹兩種升版步驟.

# iPad 升版前注意事項

- 將 iPad 的電充滿,或插上電源來升版.
- 如有遇到錯誤請停下來或取消,拿到電腦 課來,讓老師看一下.

## 從 **iPad** 上直接升版

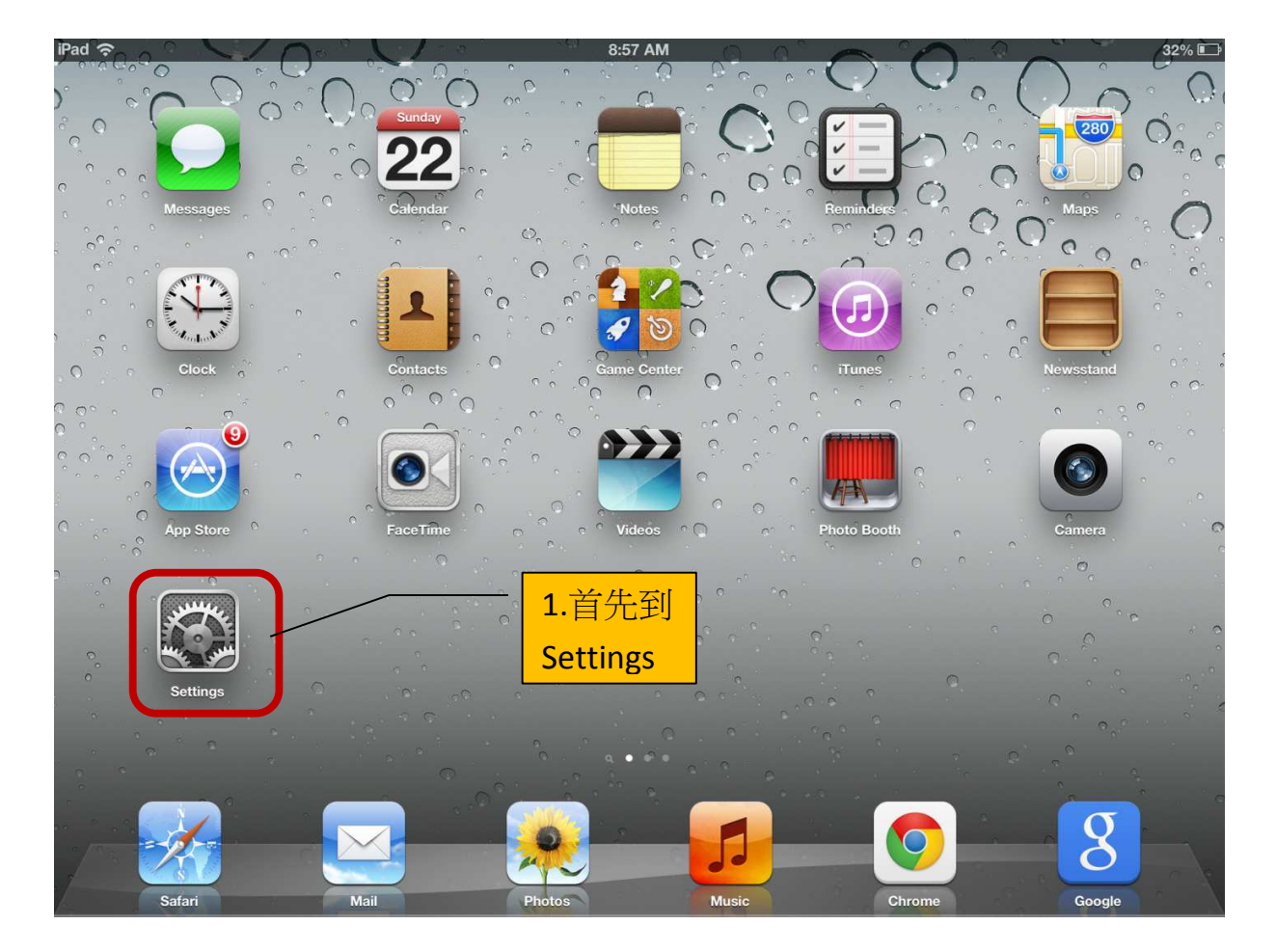

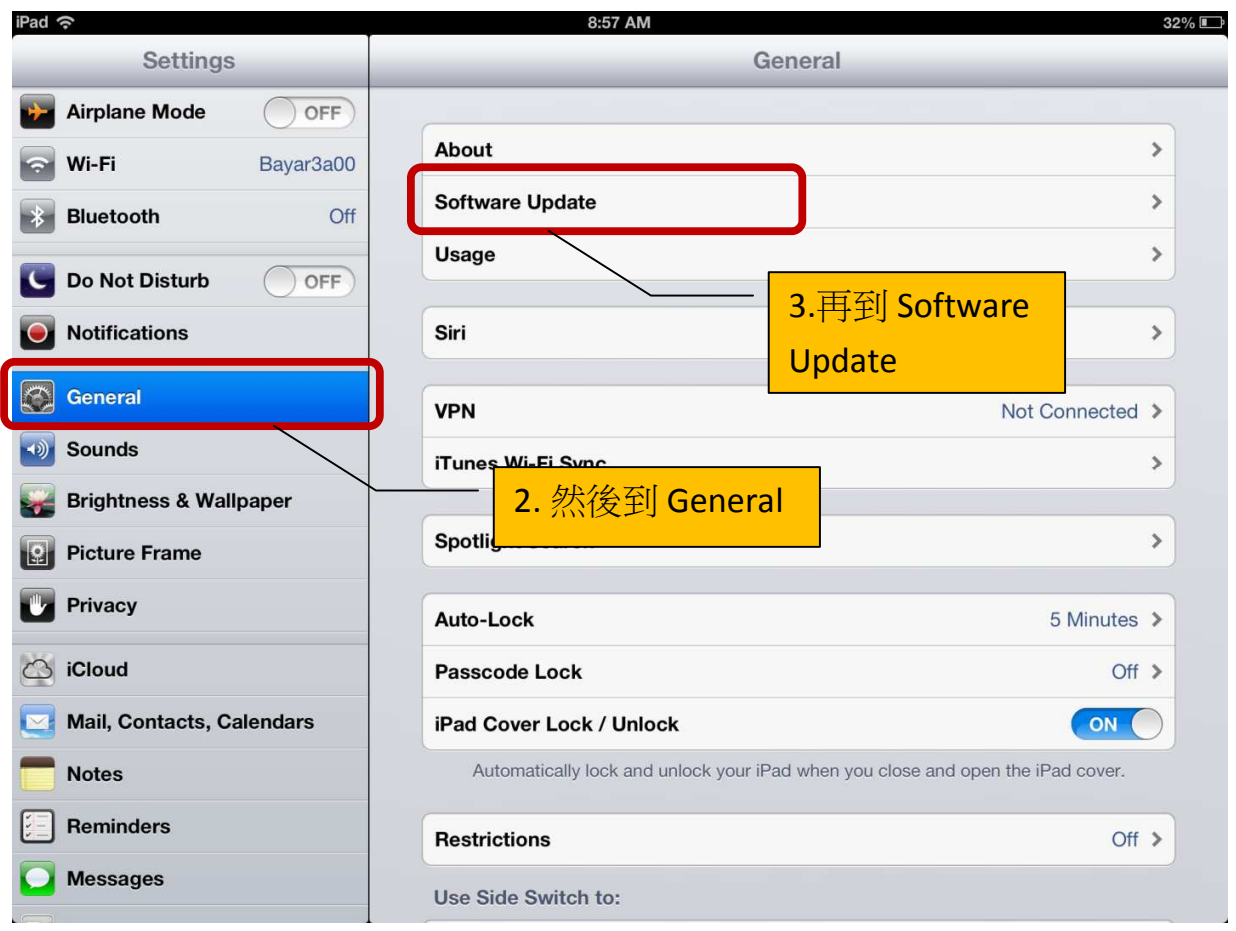

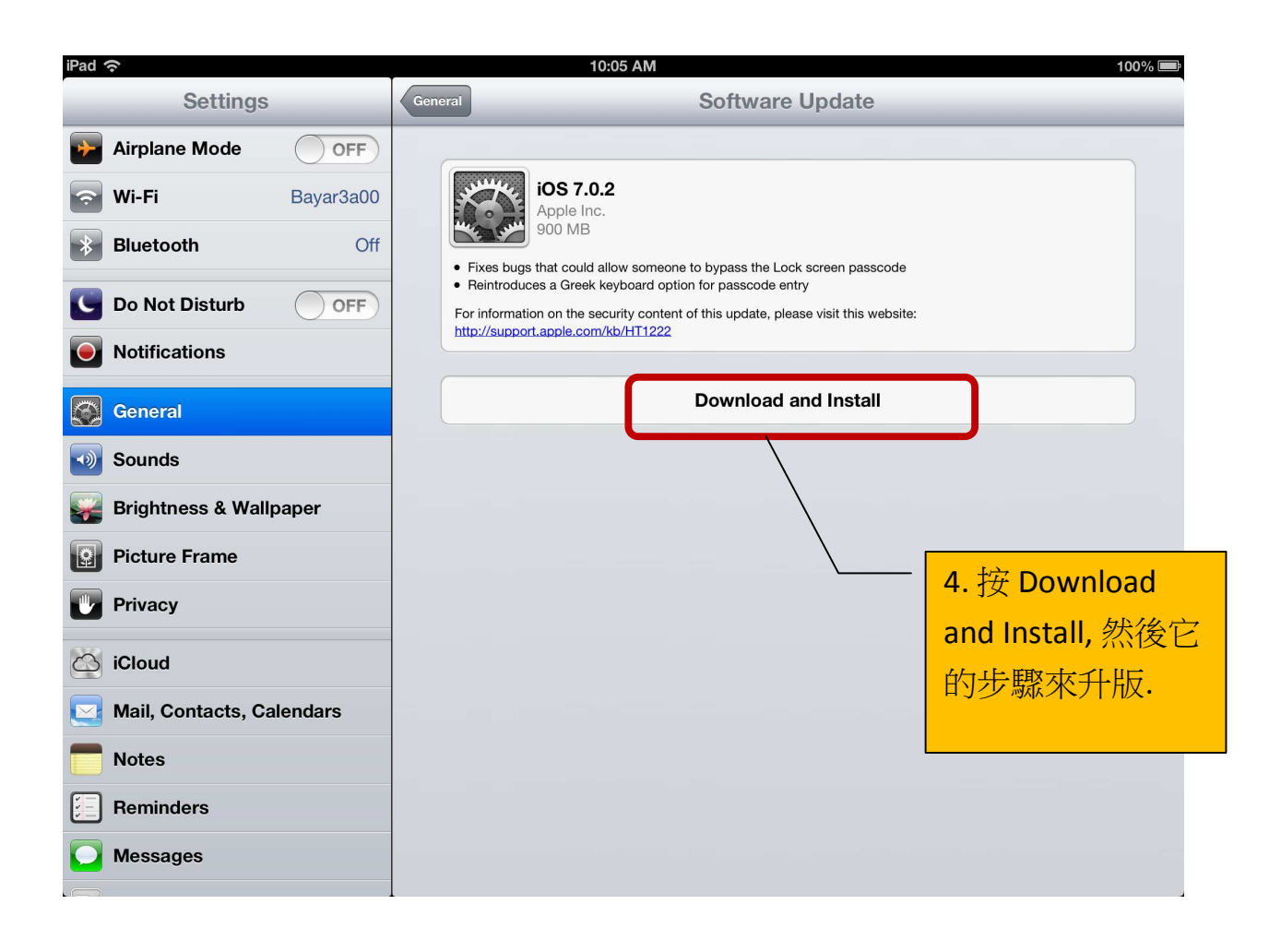

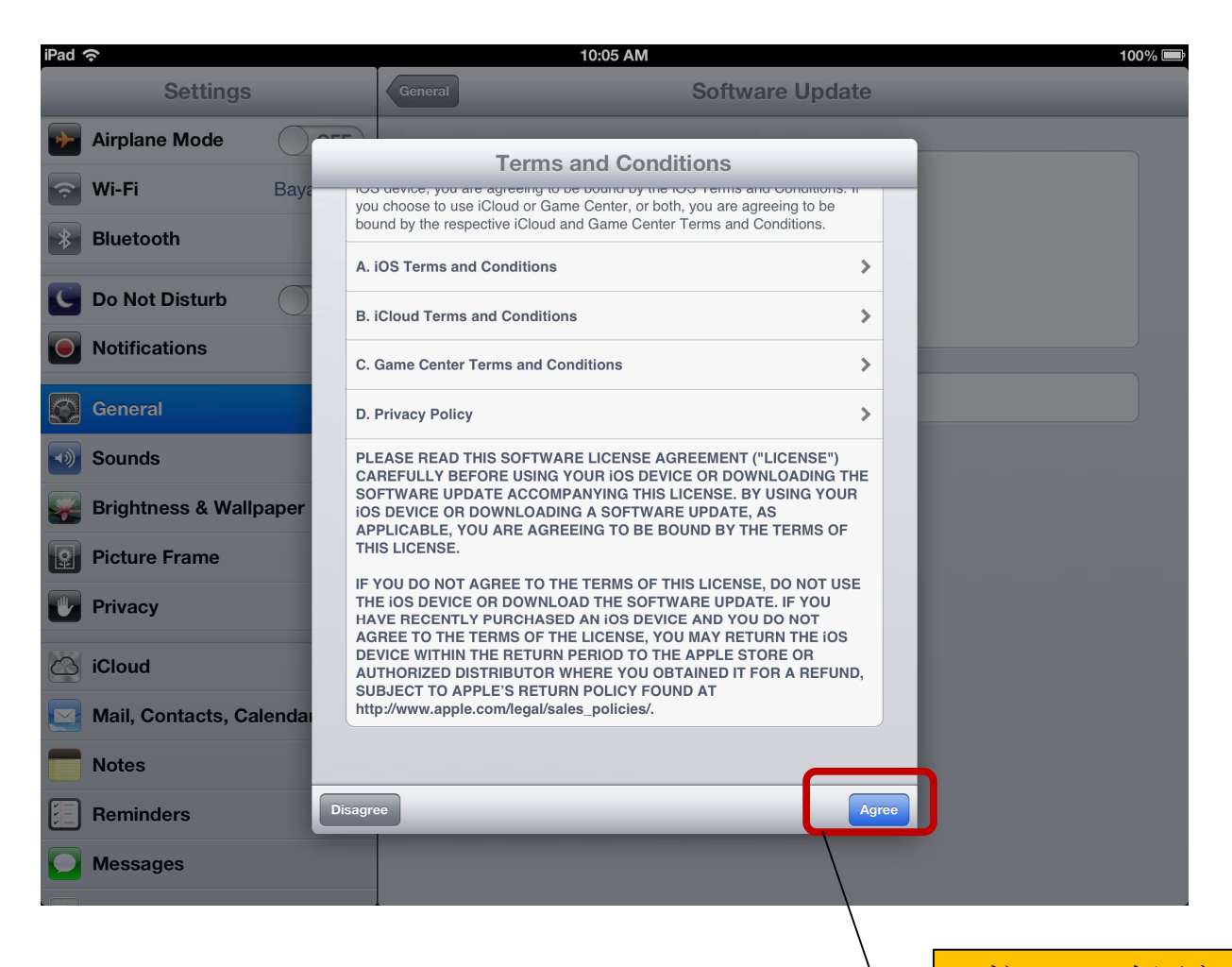

5. 按 Agree 來同意 新版的使用規章.

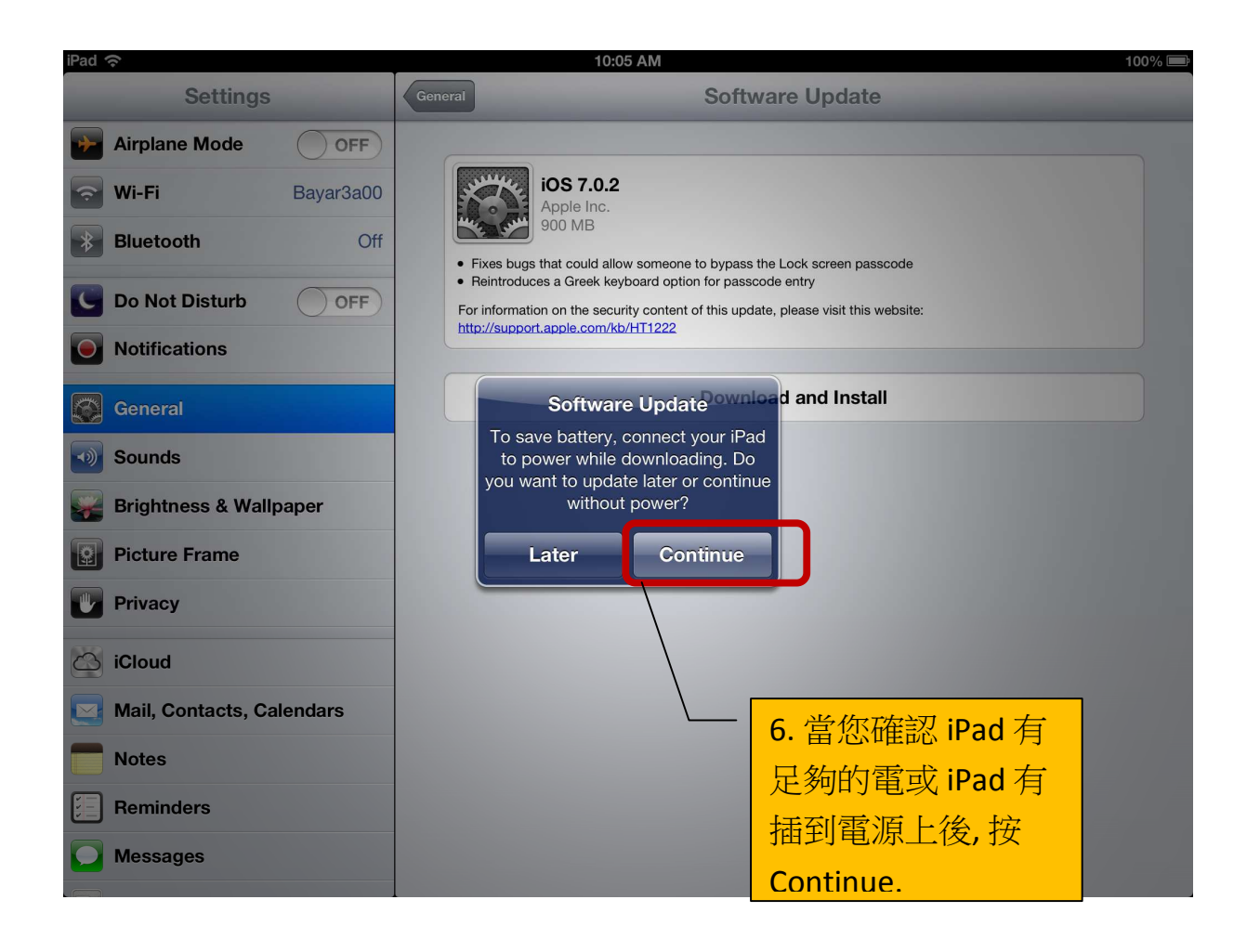

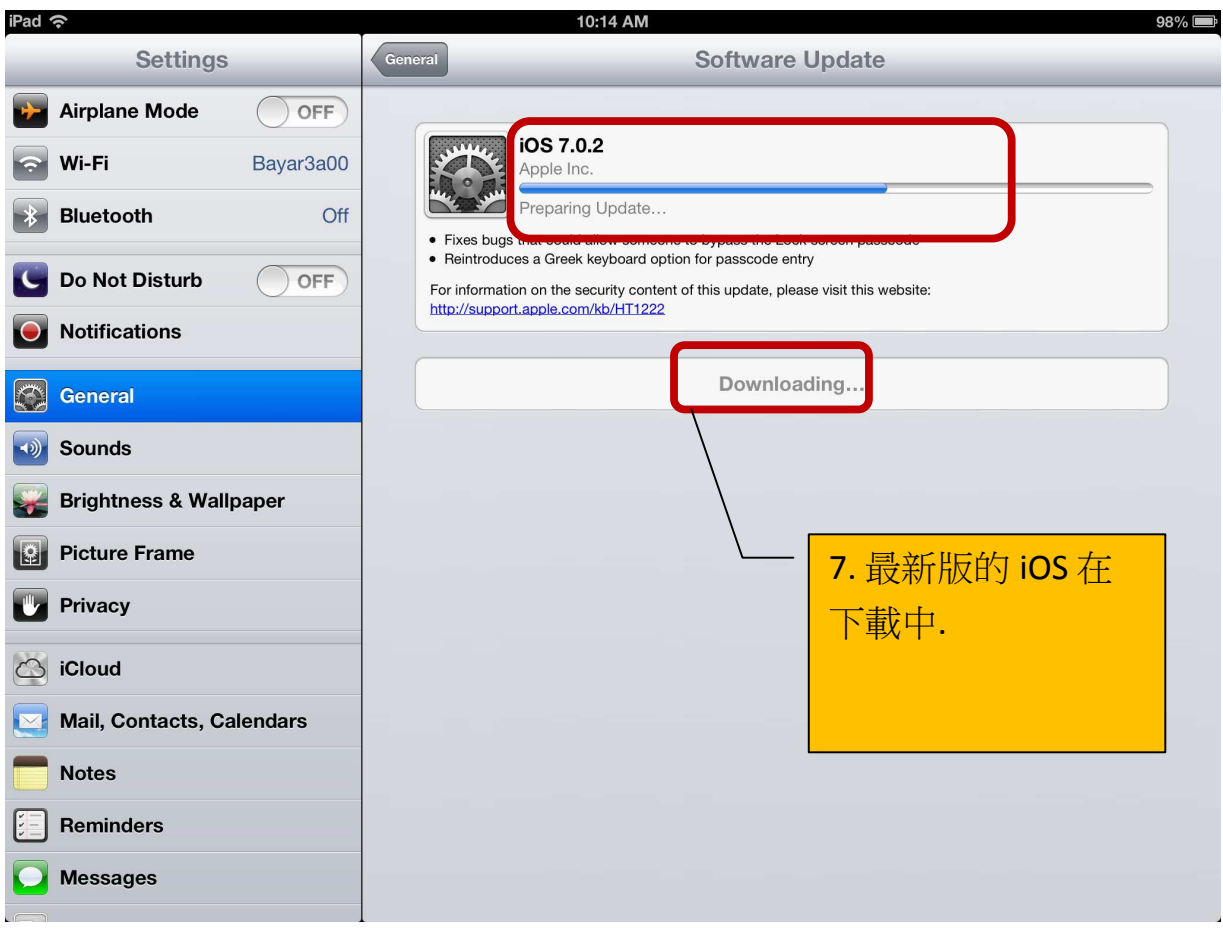

8. iPad 會自動的安裝新版,iPad 也會自動的關機及自動的開機,所以請 耐心的等待,大約需要 20 至 30 分鐘的時間.

 $\frac{1}{2}$ 

12:30 PM

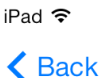

# **Location Services**

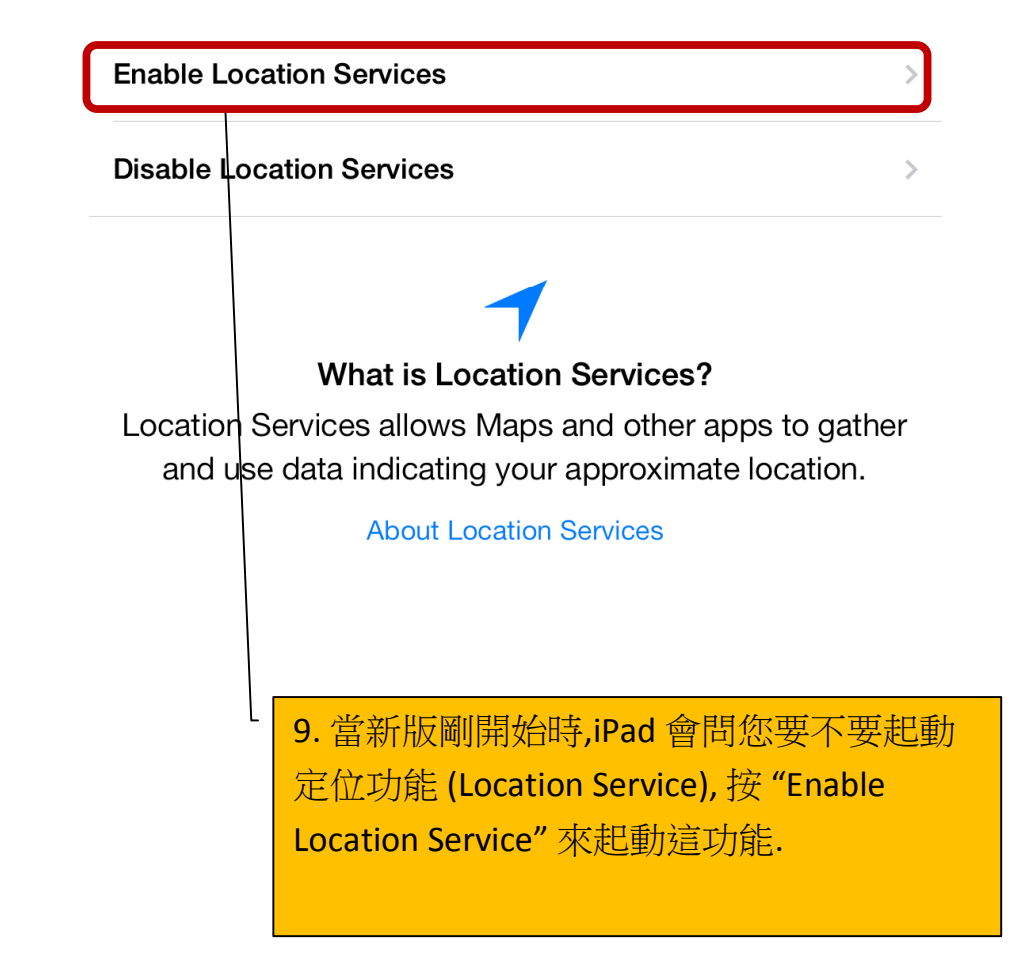

## Create a Passcode

Enter a four-digit passcode.

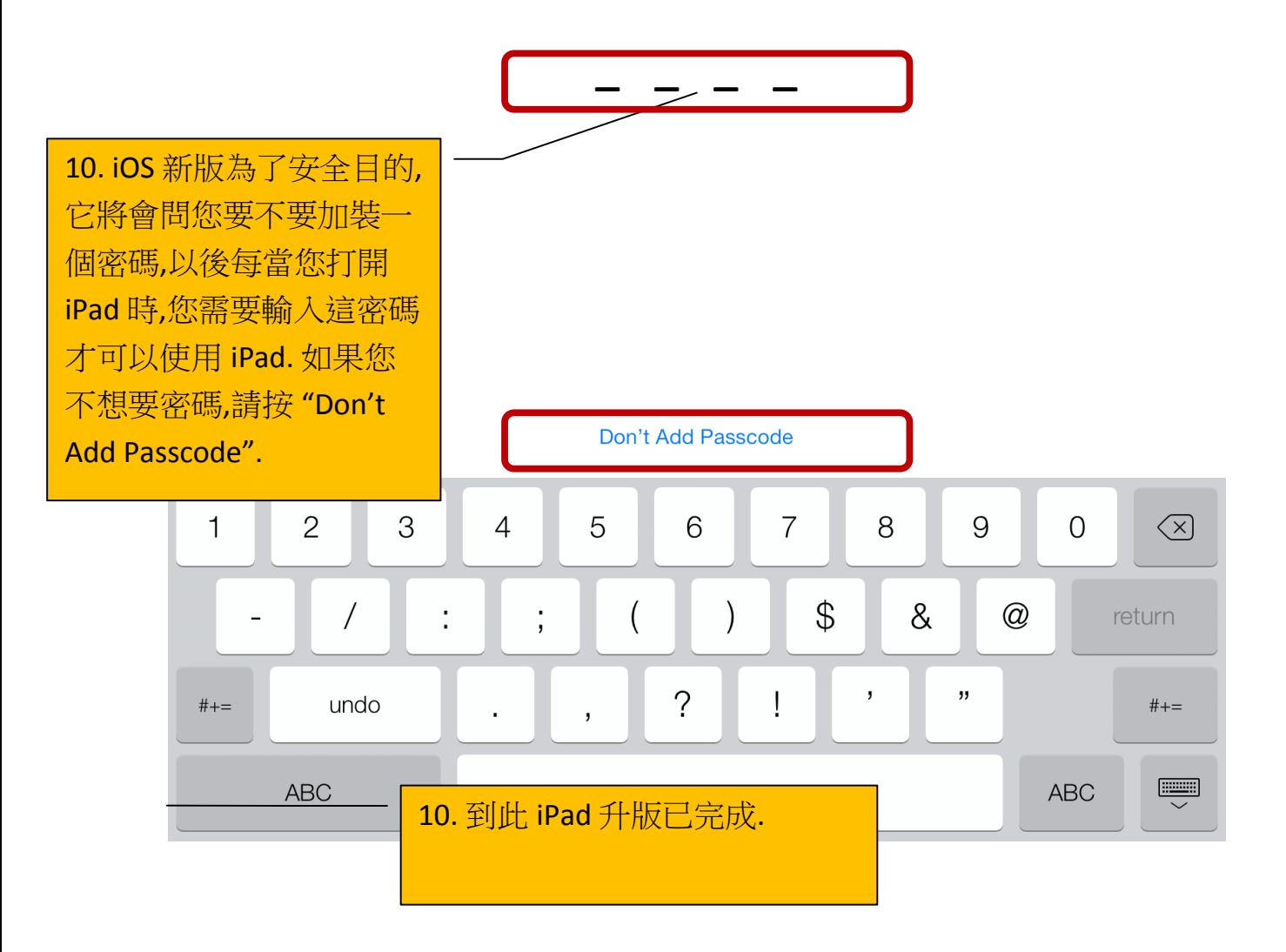

### 用電腦及iTune 來 升版

- 將 iPad 插到電腦上
- iTune 應該會自動打開. 如果等了一段時間 iTune 還沒有打開,請自己將 iTune 打開.
- 當 iTunes 打開後,在 在 iPad 上按一下.

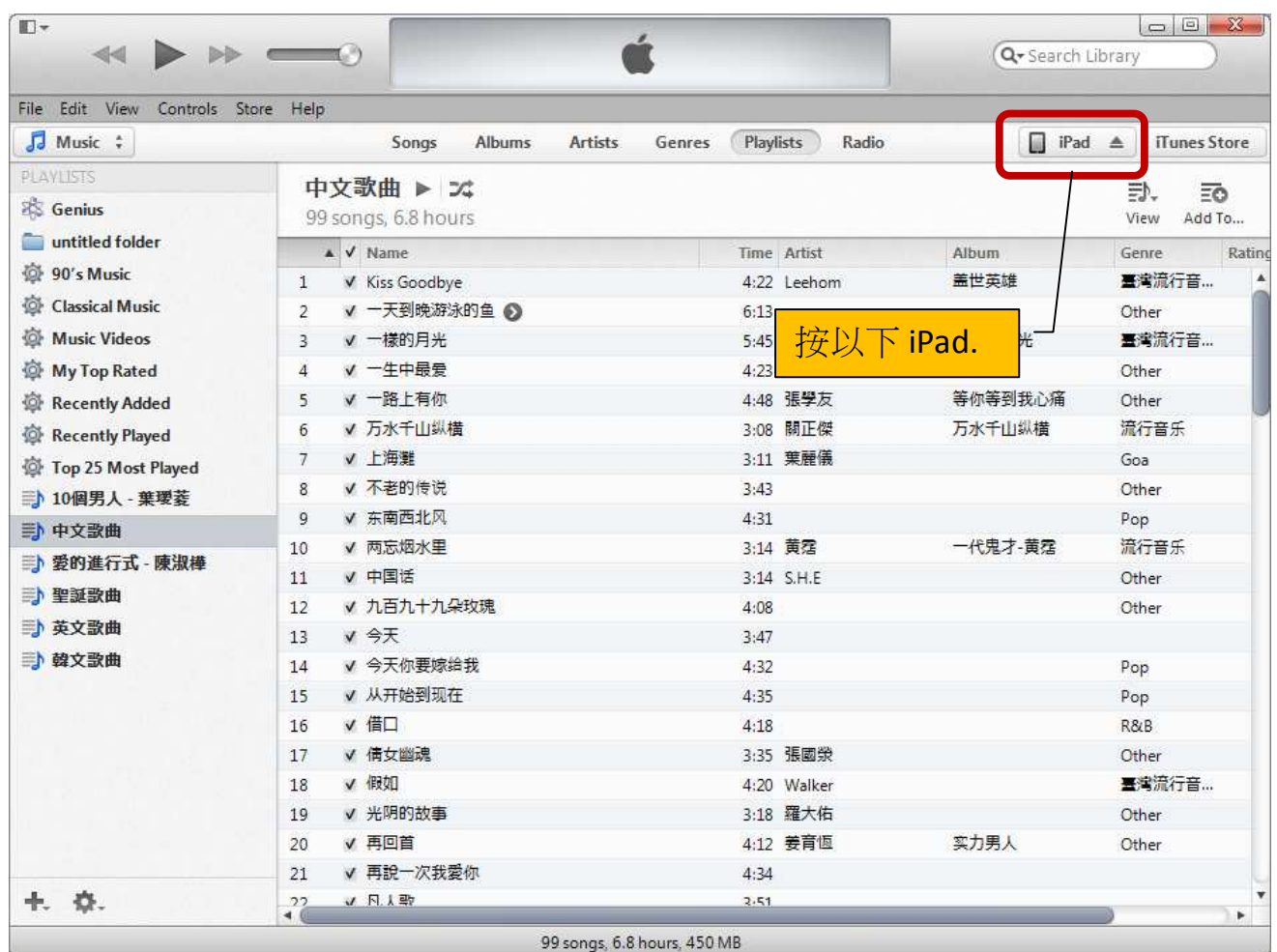

- 確定在 Summary 頁裏.
- 可已先 Back Up
- 按 Update 來升版, 然後安照它的步驟.

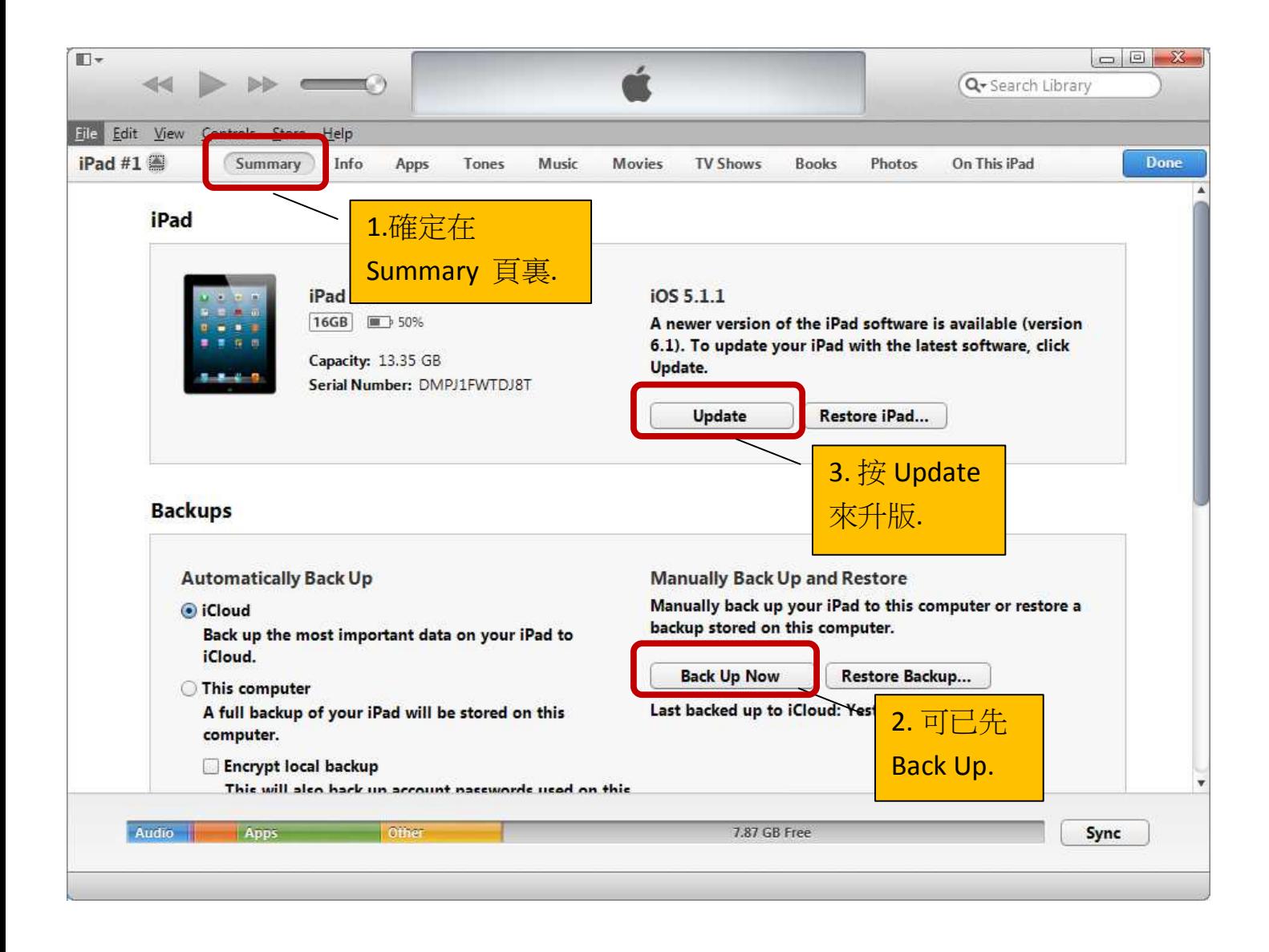